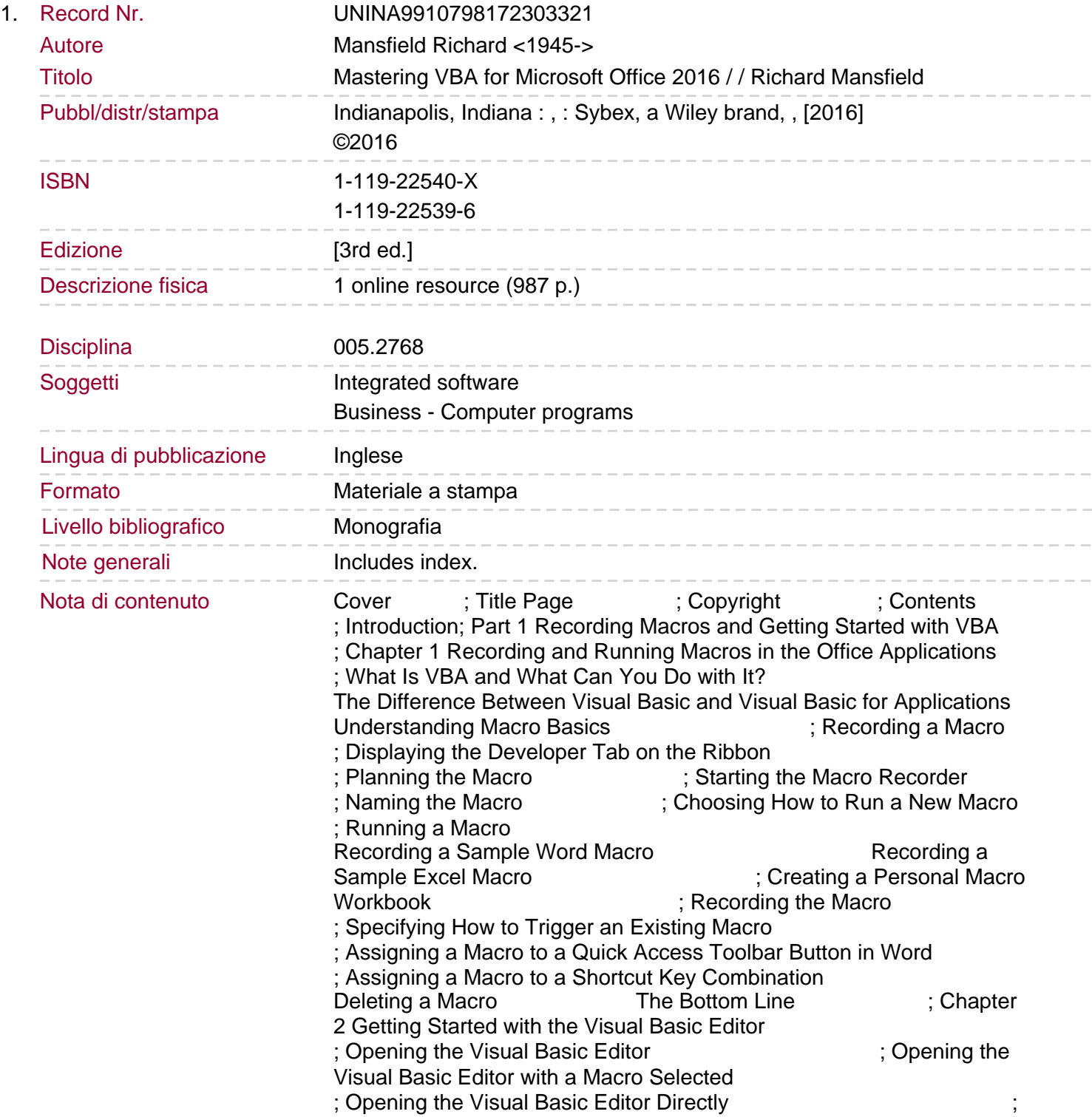

Navigating to a Macro Using the Visual Basic Editor's Main Windows<br>The Project Explorer ; The Obj ; The Object Browser ; The Code Window ; The Properties Window ; The Immediate Window ; Setting Properties for a Project **in the Visual Basic Editor** ; Customizing the Visual Basic Editor ; Choosing Editor and View Preferences Choosing and Laying Out the Editor Windows